## **VCS**

### **VERSION CONTROL SYSTEMS**

http://goo.gl/1tc7oh http://waynelkh.github.io/sa-git

## **WHO AM I? NCTU-CSCC TA**

wnlee

## **WHAT IS "VERION CONTROL"**

Version control is a system that records changes to a file or set of files over time so that you can recall specific versions later.

#### Without Version Control

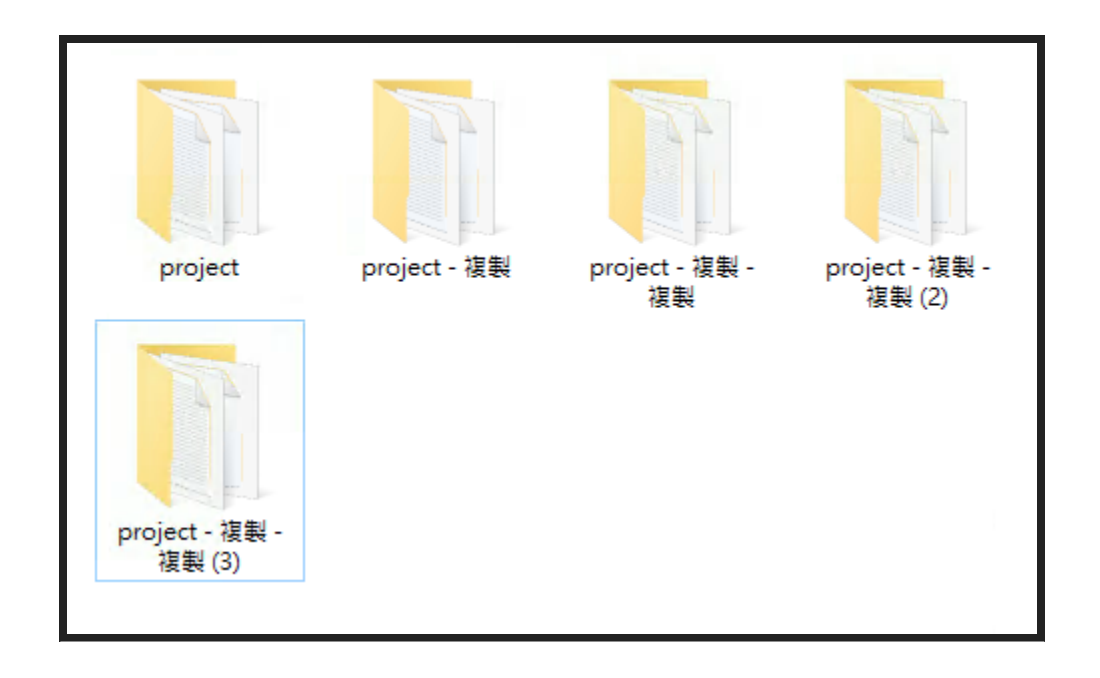

#### $# 2015 - 11 - 10$ cp -r project project.bak # 2015-11-11 cp -r project project.bak1 # 2015-11-12 cp -r project project.bak2  $# 2015 - 11 - 15$ cp -r project project.bak3

#### Local Version Control Systems

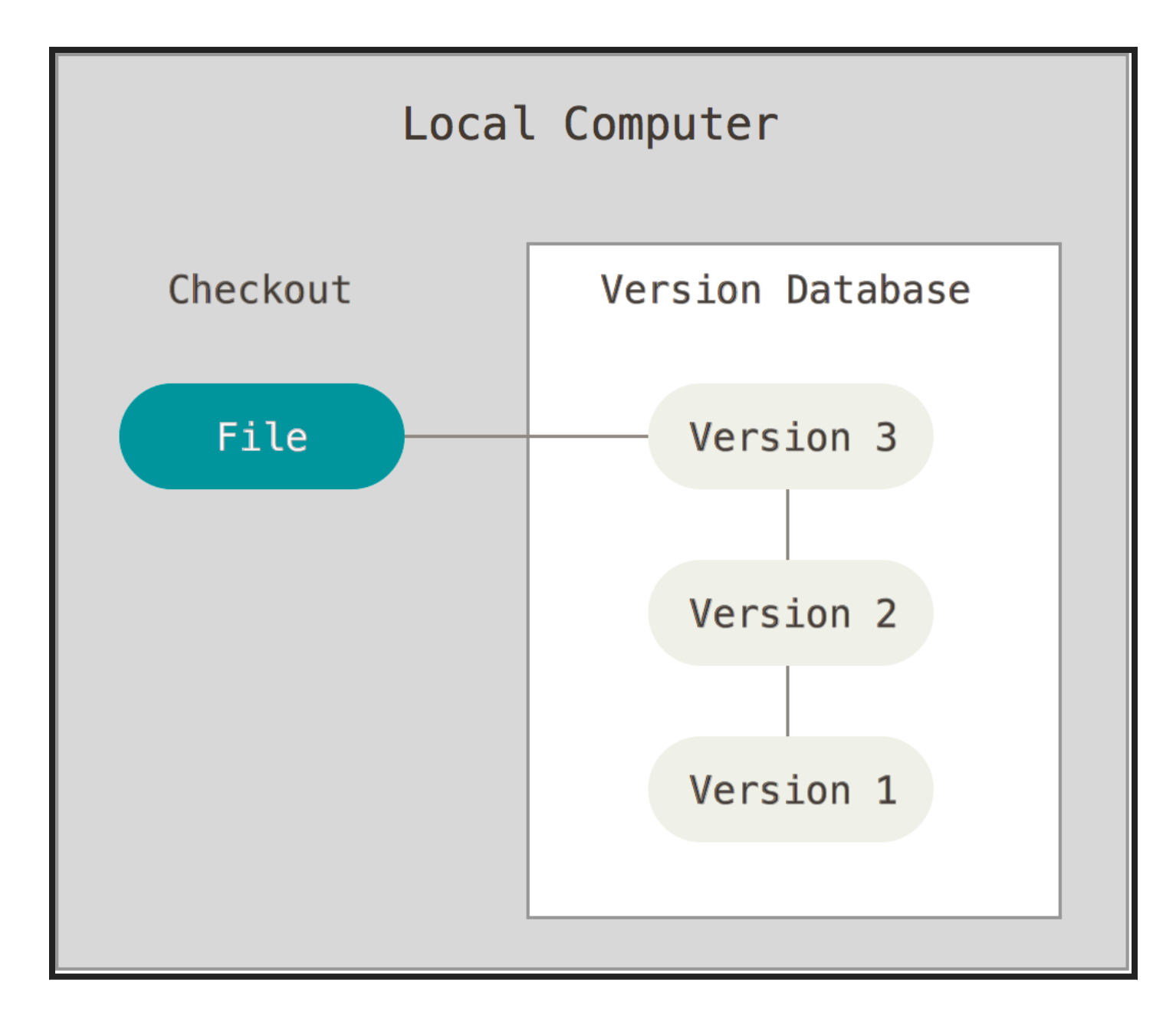

#### Centralized Version Control Systems

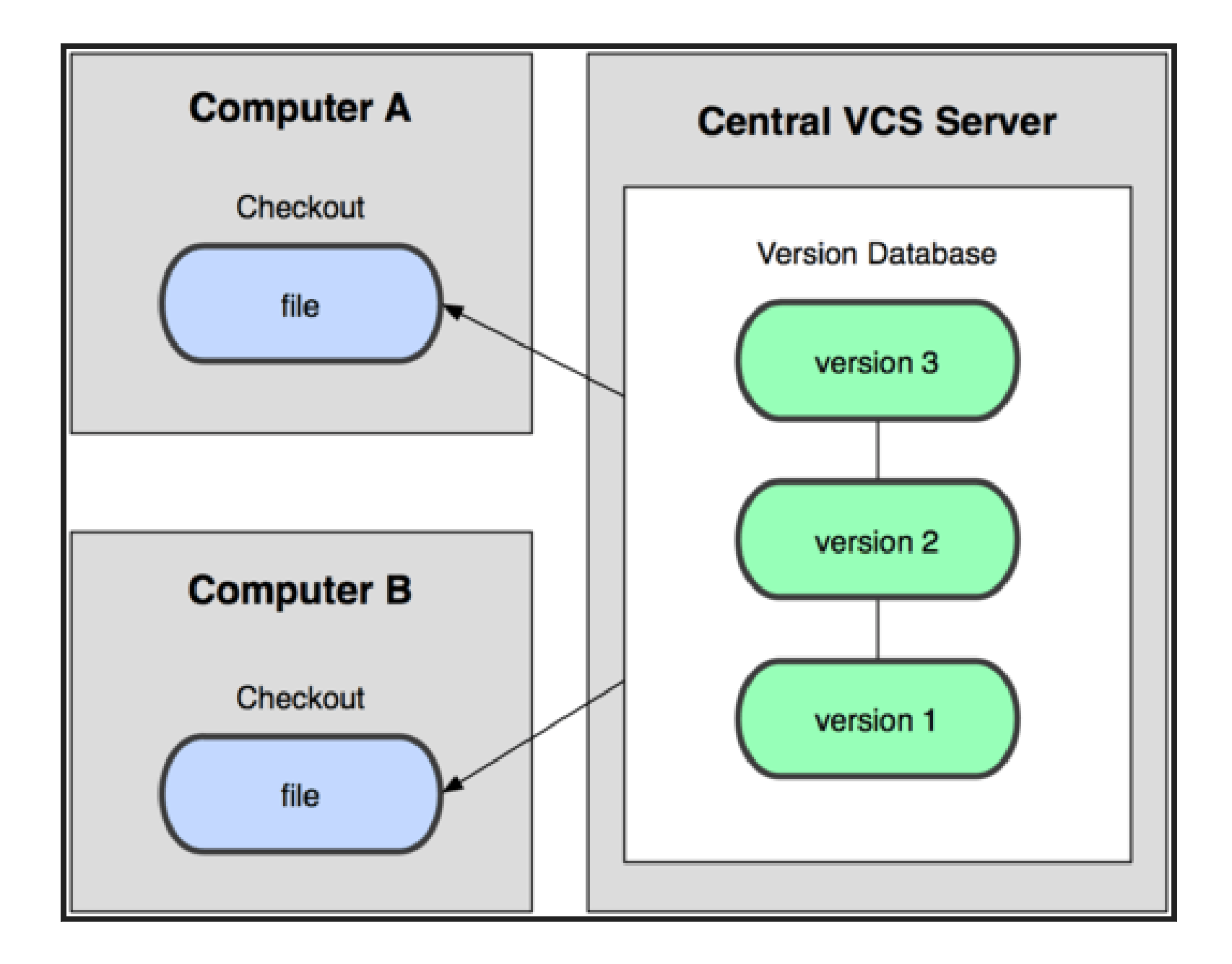

#### Distributed Version Control Systems

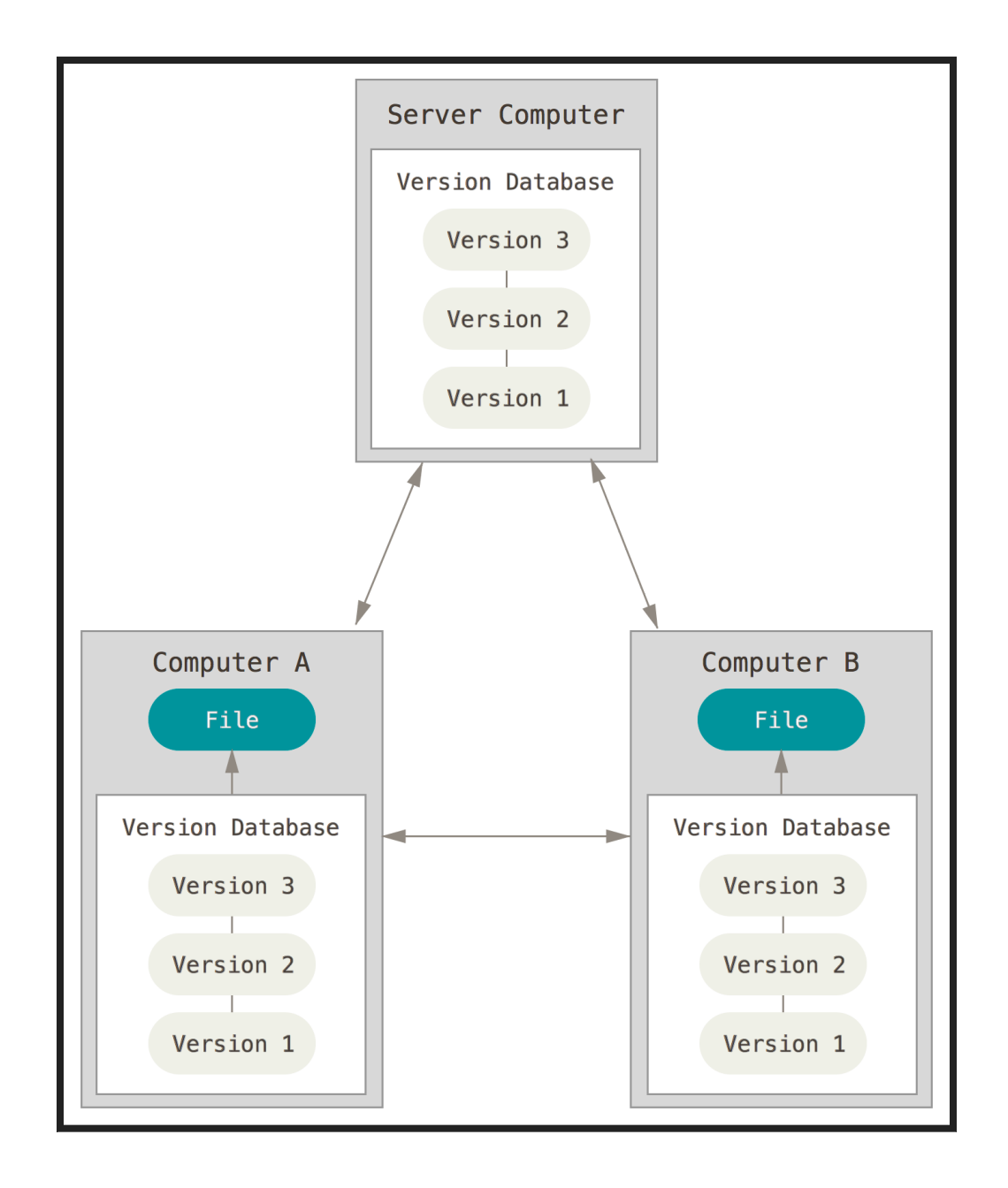

## **GIT**

#### Distributed Version Control Systems

A Short History of Git

- Linus Torvalds (the creator of Linux)
- Source Control Management
- ~2005 BitKeeper
- 2005~ Git

#### Git Basic

- Snapshots, Not Differences
- Nearly Every Operation Is Local
- Git Has Integrity
- Git Generally Only Adds Data

## **HOW TO INSTALL**

\$ pkg install git

[other](https://git-scm.com/book/en/v2/Getting-Started-Installing-Git) os

 $|I + I|$ 

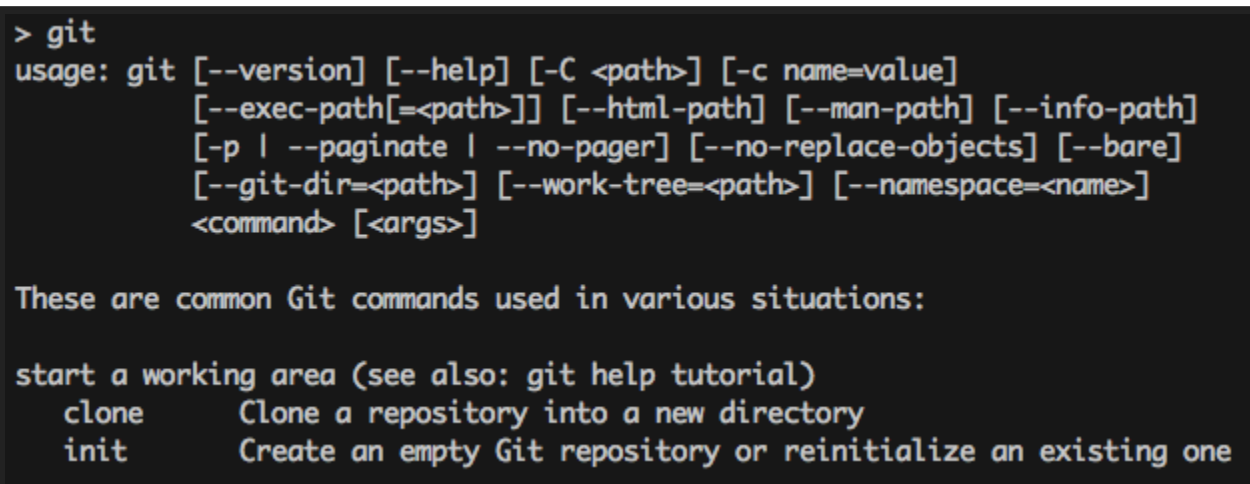

### **GETTING STARTED**

git config --global user.email "you@example.com" git config --global user.name "Name" # global config in ~/.gitconfig

#### Getting a Git Repository

\$ git init \$ git add [file] \$ git commit

#### The Three States

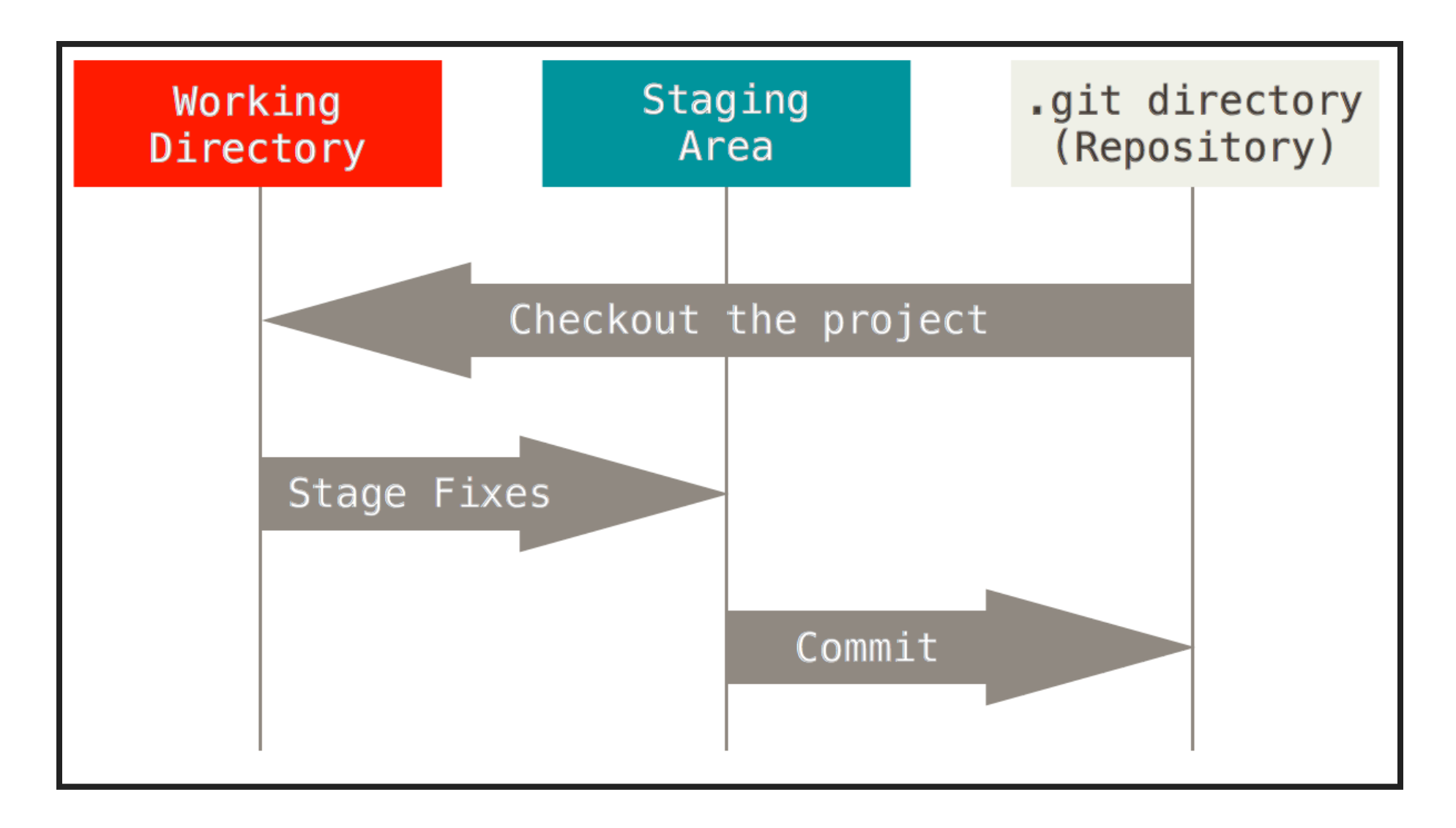

#### The lifecycle of the status of your files

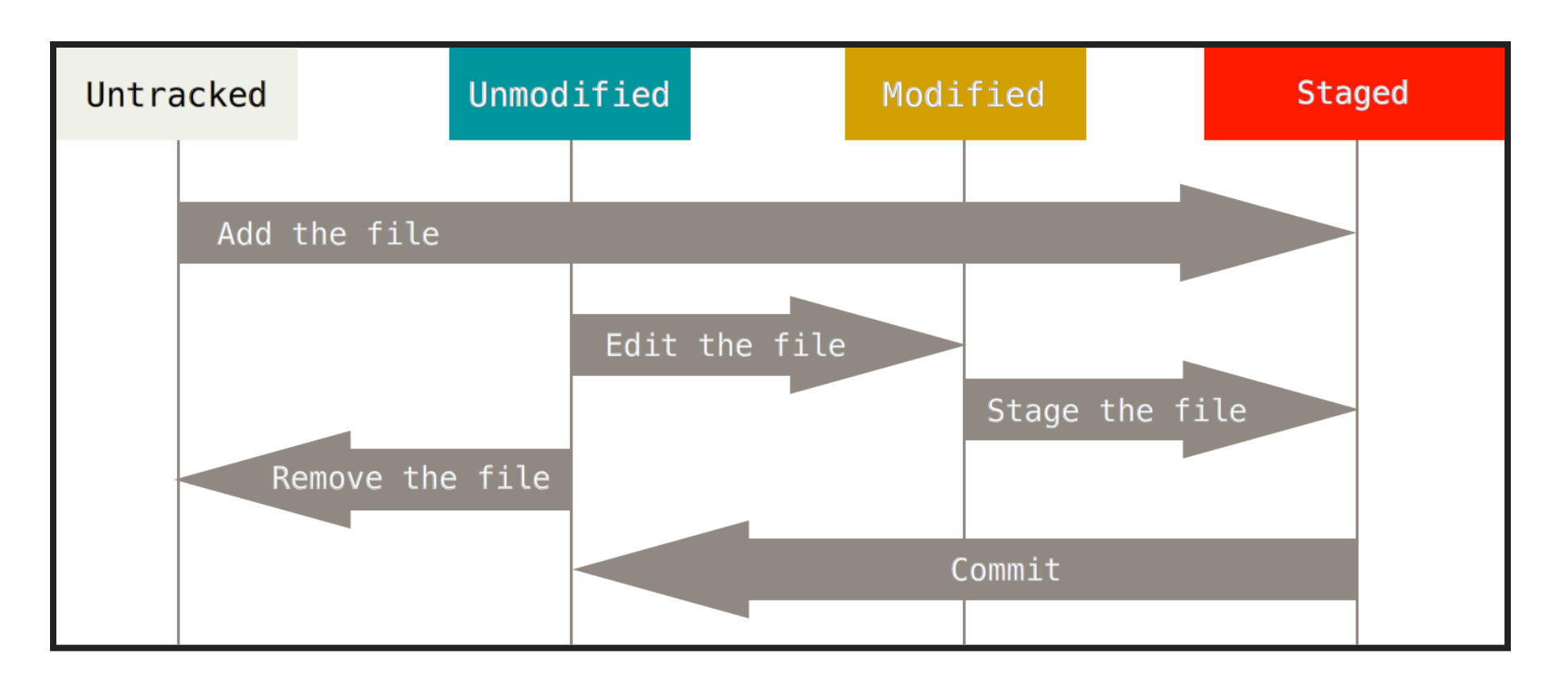

#### .gitignore

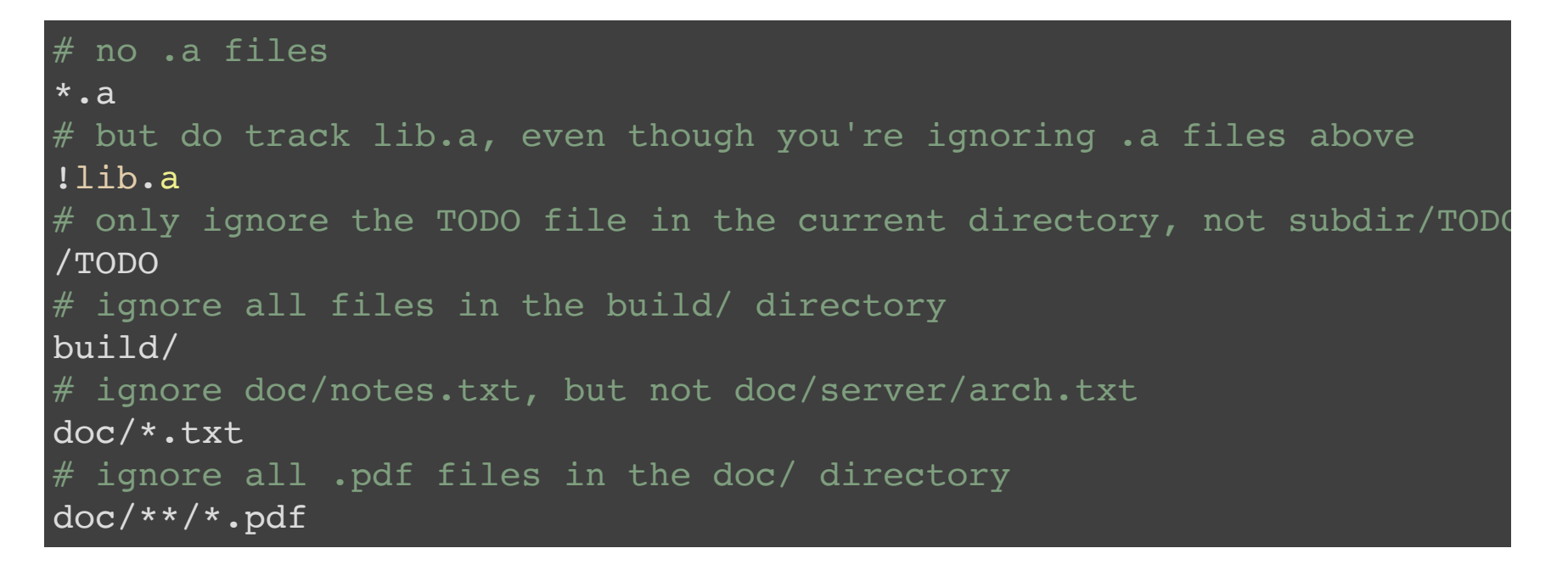

#### [gitignore.io](https://www.gitignore.io/)

 $|10.2|$ 

#### git add

#### Add file contents to the index

\$ git add file file1... \$ git add directory \$ git add .

#### git rm

#### Add file contents to the index

\$ git rm [file] # only remove files from the index (untrack the file) \$ git rm --cached [file]

#### git mv

#### Add file contents to the index

\$ git mv file\_from file\_to # equivalent to \$ mv file\_from file\_to \$ git rm file\_from \$ git add file\_to

#### git commit

\$ git commit -a: stage all modified and deleted path -m: use the given message as the commit message --amend: Replace the tip of the current branch by creating a new comm

#### git status

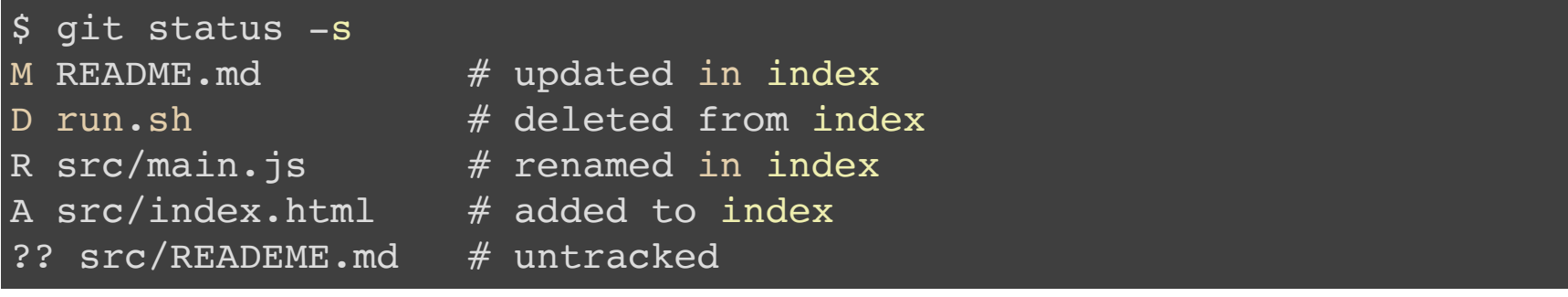

#### git log

```
$ git log
--all
--graph
commit 405251d689b10aba987a081589b334426968e2ac
Author: wnlee wnlee@cs.nctu.edu.tw
Date: Thu Nov 13 15:22:07 2015 +0800
    Initial commit
$ git log --graph --pretty=format:'%Cred%h%Creset -%C(yellow)%d%Crese
$ git config --global alias.lg "log --graph --pretty=format: '%Cred%h%
```
log [formats](http://gits-scm.com/docs/pretty-formats)

#### git diff

git diff [commit] [commit] [file-path] --cached/--staged --word-diff

#### [diff](https://git-scm.com/docs/git-diff)

#### Undoing Things

```
# Change preview commit again
$ git commit --amend
# Unstaging a Staged File
$ git reset HEAD file
# Unmodifying a Modified File
$ git checkout -- file
```
git branch

Branching means you diverge from the main line of development and continue to do work without messing with that main line

#### git branch

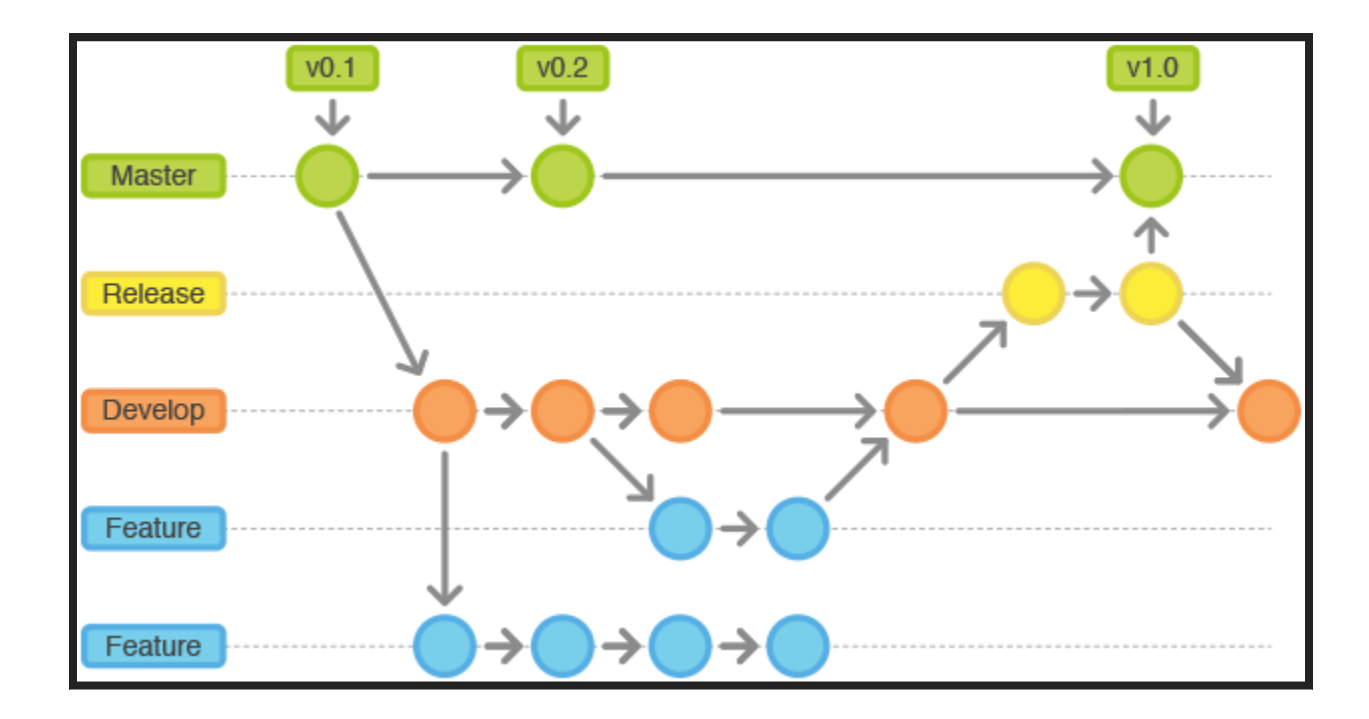

#### git branch

```
# List, create, or delete branches
$ git branch
$ git branch [branch_name]
$ git branch -d [branch_name]
# switch to the branch
$ git checkout [branch name]
# create branch and switch to the branch
$ git checkout -b [branch name]
```
 $15.2$ 

#### git merge

### merge a branch into your current branch (HEAD)

#### conflict

- Fast-forward
- Merge made by the 'recursive' strategy.
- Merge conflict

#### Merge Conflicts

- Fix Conflicts
- git add
- git commit

#### git rebase

#### Forward-port local commits to the updated upstream head

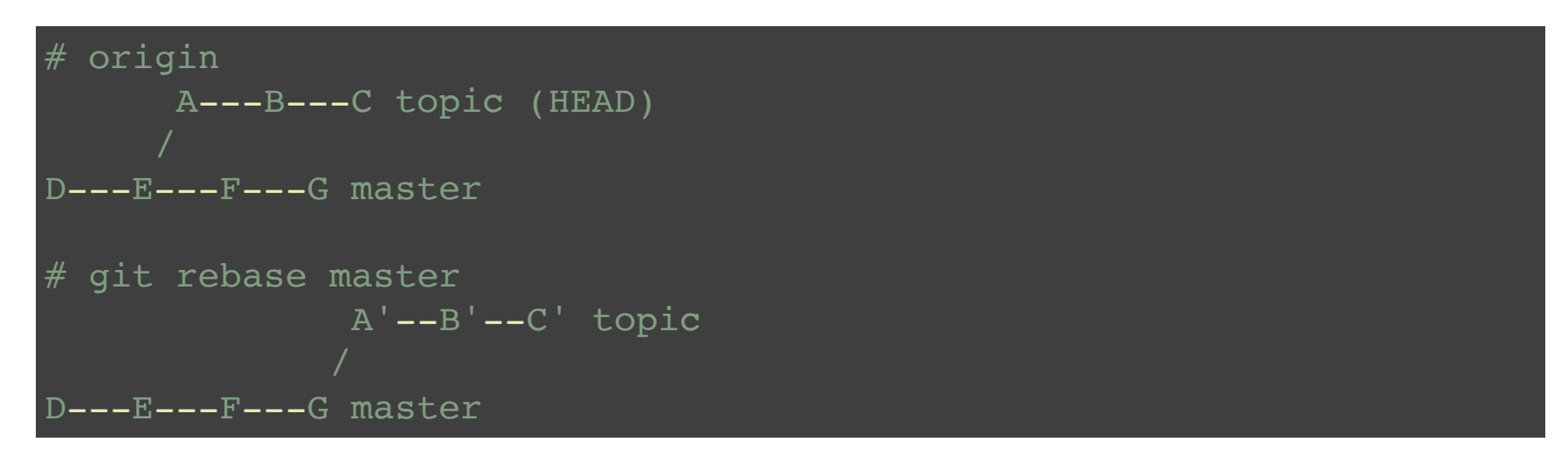

#### git rebase -i [commit]

- $\bullet$  pick = use commit
- reword = use commit, but edit the commit message
- $\bullet$  edit = use commit, but stop for amending
- $\bullet$  squash = use commit, but meld into previous commit
- fixup = like "squash" , but discard this commit's log message

git blame show what revision and author last modified each line of a file

git show

Show various types of objects

git stash Stash the changes in a dirty working directory away

git tag

Show various types of objects

#### git reset

Reset current HEAD to the specified state

## **GIT REMOTE**

 $|10.3|$ 

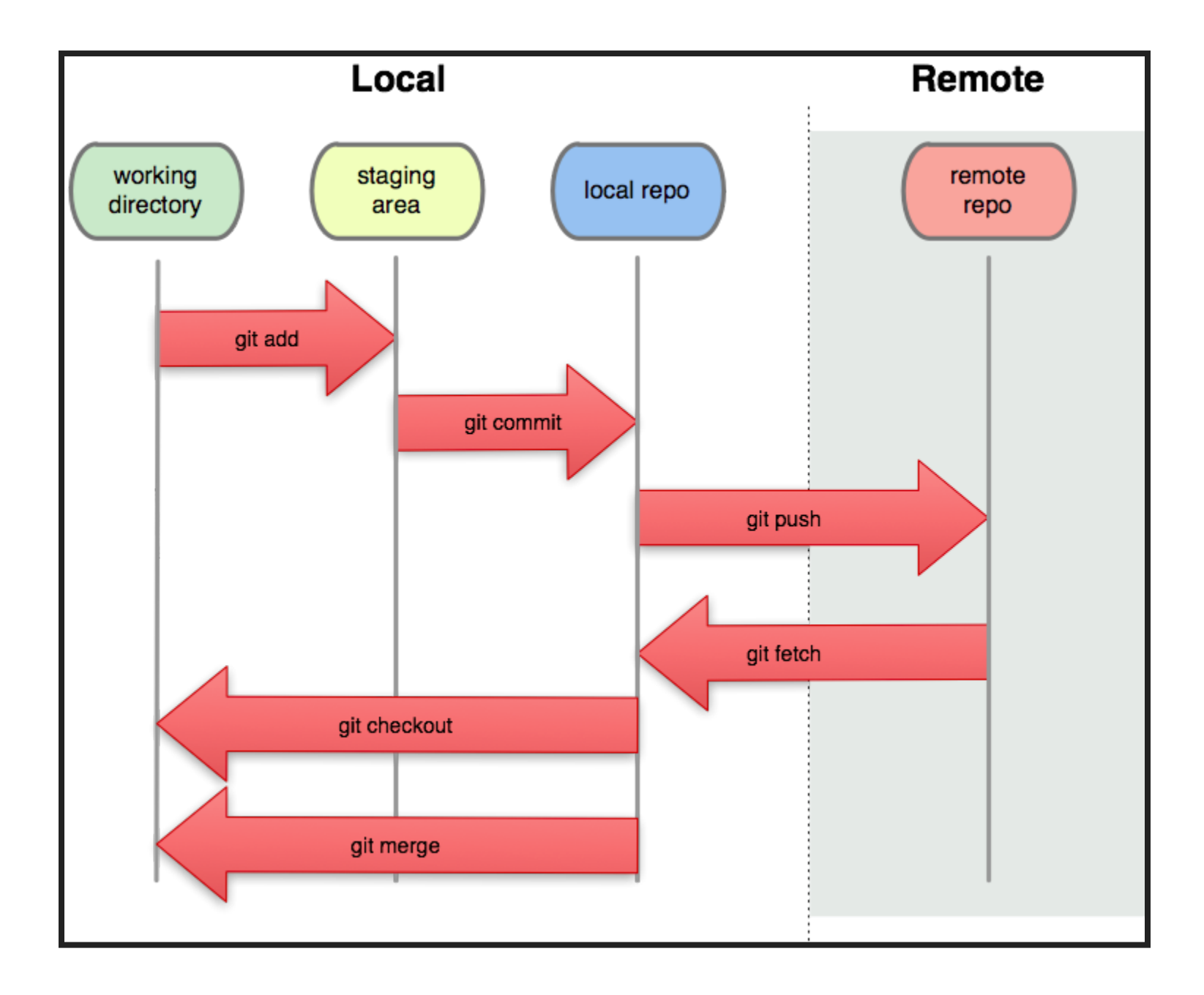

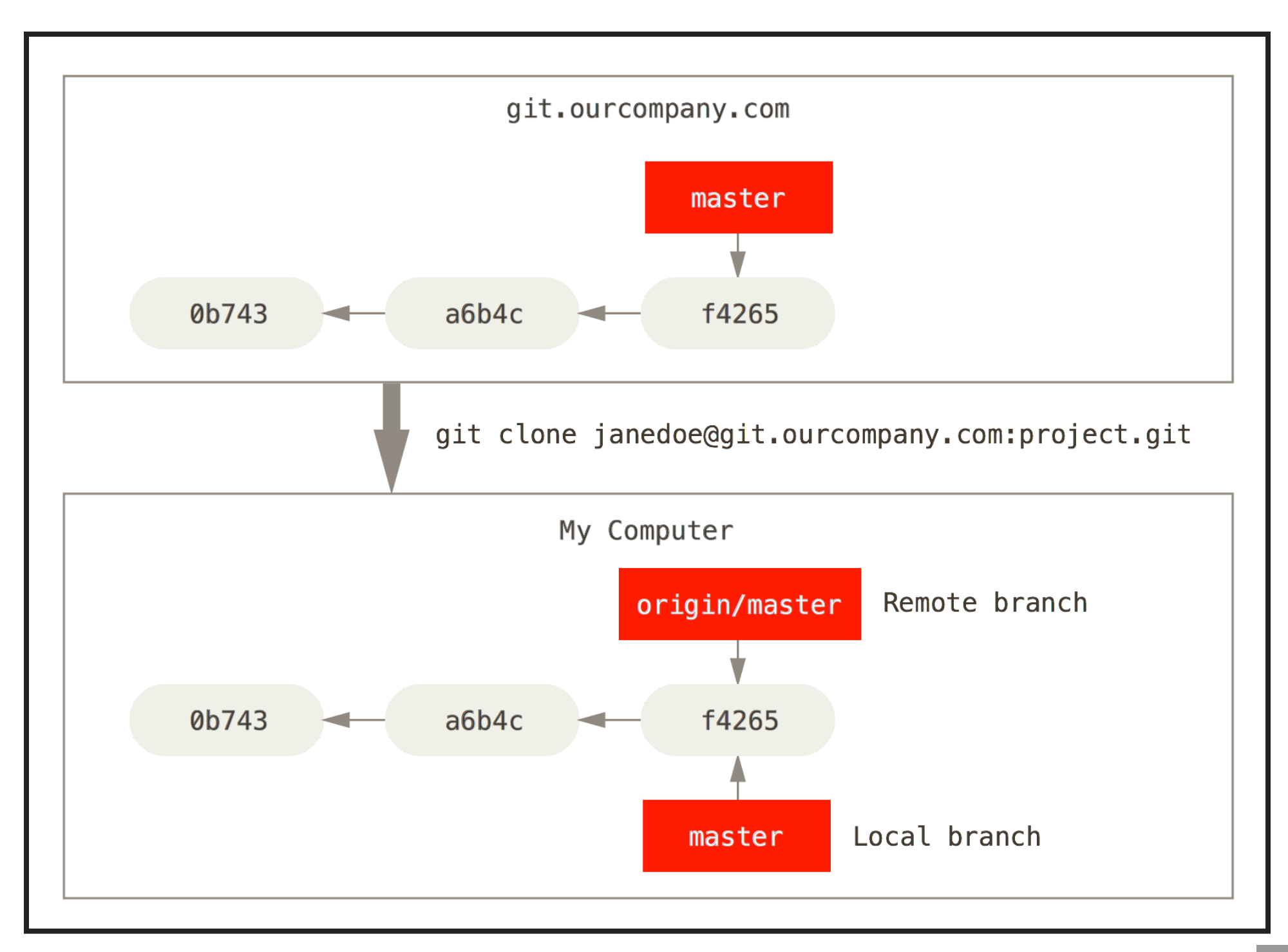

git clone Clone a repository into a new directory

git remote

manage set of tracked repositories

#### git fetch

Download objects and refs from another repository

git pull

git pull =  $g$ it fetch + merge

#### git push

Update remote refs along with associated objects

#### The Protocols

- Local Protocol file://, /path/project.git
- The HTTPS Protocols https://
- The GIT Protocols git://
- The SSH Protocol ssh://

[Protocols](https://git-scm.com/book/en/v2/Git-on-the-Server-The-Protocols)

## **GITHUB**

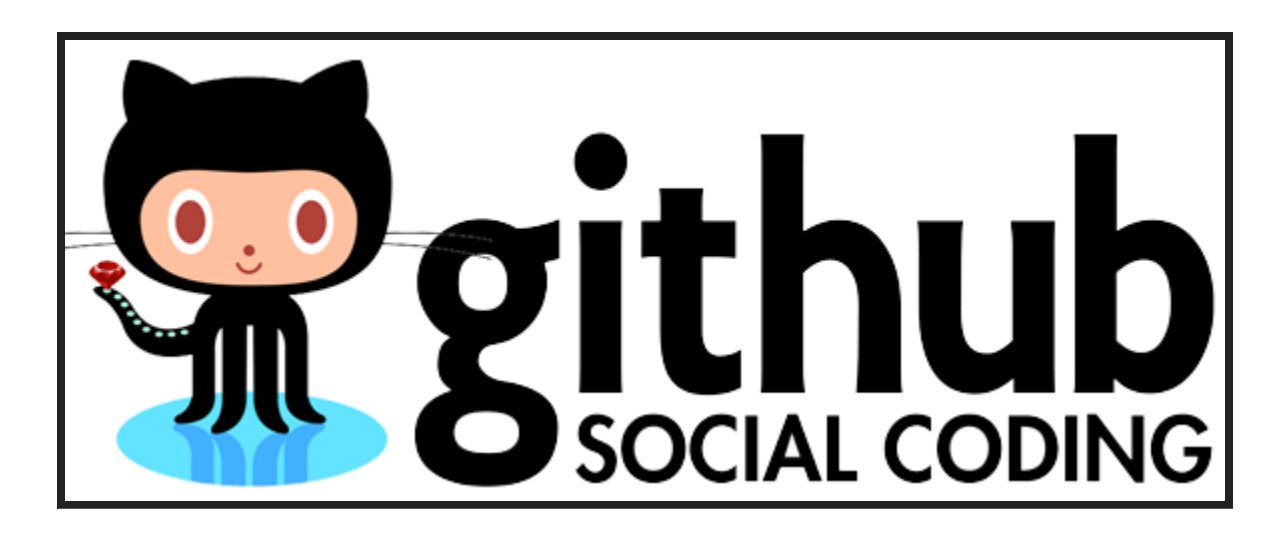

. 1

## **REFERENCE**

- Git [Pro](https://git-scm.com/book/en/v2)
- [Manual](https://www.kernel.org/pub/software/scm/git/docs/) Page
- [github](https://github.com/)
- [learnGitBranching](http://pcottle.github.io/learnGitBranching/)
- [連猴子都能懂的](http://backlogtool.com/git-guide/en/)Git入門指南

# **THE END Q & A**

## **THEMES**

Black (default) - White - League - Sky - Beige - Simple Serif - Blood - Night - Moon - Solarized